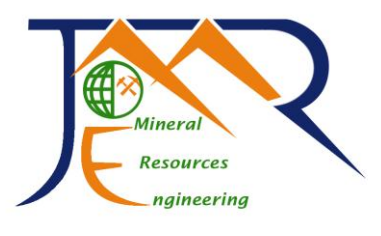

 **نشزیه مهندسی منابع معدنی Journal of Mineral Resources Engineering (JMRE(**

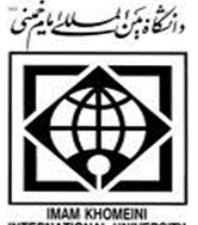

Vol. 2, No. 2, Summer 2017, pp. 23-31 **دوره دوم، شماره ،2 تابستان ،1396 صفحه 23 تا 31**

I

# توسعه نرمافزاری برای تحلیل تنشهای ناشی از پایههای معدنی با شکل هندسی دلخواه **شوال بر اساس روش نمودار تاثیر تنش نیومارک**

**، عليرضا باغباًاى <sup>2</sup> ، راحب بالرپَر <sup>1</sup>٭ سياهک دٍستداري 2 <sup>1</sup>٭، علیرضا کارگر نیما بابانوری**

-1 کارشناسی ارشد مکانیک سنگ ، دانشکده مهندسی معدن ،دانشگاه صنعتی اصفهان -1 استادیار گروه مهندسی معدن، دانشگاه صنعتی همدان ۲- استادیار دانشکده مهندسی معدن، پردیس دانشکدههای فنی، دانشگاه تهران

**)دريافت ،1395/11/20 پذيرش 13 1396/06/(**

#### **چكيده**

.<br>مطالعات پیشین در مورد پایههای معدنی عمدتا بر توزیع تنشها در داخل خود پایه متمرکز بودهاند، نه تنشهای القایی ناشی از آن در لایههای زیرین. به عبارت دیگر، به یک پایه معدنی بیشتر به عنوان یک ستون توجه شده است، تا به عنوان یک پی. محاسبه تنشهای ناشی از پی در سنگ یا خاک یکی از تحلیلهای مهم در طراحی ایمن انواع سازهها است. از اینرو، روشهای متعددی برای تخمین این تنشهای القایی در زمین ارایه شده است. یکی از این روشها استفاده از نمودار تاثیر است، که علیرغم داشتن بنیان تئوری و قابلیت تحلیل پیها با شکل هندسی دلخواه، به علت دشواریهایی که در ترسیم و محاسبه دارد کمتر به عنوان یک روش کارآمد در طراحی مورد توجه قرار میگیرد. در این مقاله به معرفی و ارزیابی نرمافزاری پرداخته میشود که بر مبنای نمودار تاثیر در ترکیب با تکنیکهای پردازش تصویر، تعیین توزیع این تنشهای القایی ناشی از پایههای معدنی را میسر میسازد. نرمافزار دارای رابط کاربری گرافیکی است و ایجاد یا ویرایش هندسه پایه در آن به آسانی<br>بسید ۰۰٬۰۰۰ تا ۲۰۰۰ تا ۲۰۰۰ در ساله کرد.<br>با استفاده از نرمافزار توسعه داده شده در مقایسه با کدهای عددی پیشرفته به مراتب بیشتر است، در حالی که نتایج اختلاف قابل ملاحظهای .<br>ندارند. بنابراین استفاده از آن در مطالعات اولیه میتواند بسیار کارآمد باشد. **بارگذاری پی در حوزه مهندسی معدن عمدتا در پایههای معادن زیرزمینی اتفاق میافتد که در بسیاری موارد شکل هندسی نامنظمی دارند. انجام میشود. این برنامه قادر است مقدار فشار در هر نقطه دلخواه در عمق زمین و در هر مقطع دلخواه را بدست دهد. سرعت تحلیل تنشها** 

## **كلوات كليدي كلمات كليدي**

**تًَلّاي شيبدار، تًَل آزاد راُ تْراى شوال، تماطع تًَلی، ًيرٍ ٍ لٌگر خوشی، رٍش تفاضل هحدٍد. پایههای معدنی، تنش القایی، نمودار تاثیر، پردازش تصویر، روش المان محدود.**

نويسنده مسئول وعهده دار مکبتببت **com.gmail@doostdari.s :Email**\* **٭**نویسنده مسئول و عهده دار مکاتبات **ir.ac.hut@babanouri :Email**

**24 دوره دوم، شماره ،2 تابستان 1396**

داد [۱۳]. بومیستر ٔ (۱۹۴۵) [۱۴] و فاکس ٔ (۱۹۴۸) [۱۵] به مطالعه تنش قائم در یک سیستم دو الیهای االستیک که در جهت افقی به صورت نامحدود ادامه داشت، پرداختند. وانگ^ و همکاران (۲۰۰۶)، راه حلی برای محاسبه جابهجایی و تنش ناشی از بار دایرهای قائم یکنواخت در یک نیم فضای ناهمگن و ناهمسانگرد ارایه کردند ]16[. در تحقیق دیگری، با استفاده از قضیه گوس یک روش ساده برای ارزیابی تنش در نیم فضای االستیک، همگن و همسانگرد ارایه شد و نمودارها و جدولهایی برای تسهیل محاسبات توسعه یافت ]17[. اگرچه الیههای خاک و سنگ زیر پیها در اغلب موارد کامال االستیک، همسانگرد و همگن نیستند اما در عمل تخمین تنشهای القایی قائم بر اساس تئوری االستیسیته منجر به 9 نتایج قابل قبولی میشود ]19,18[. یغمایی و عسگری )2017( راه حلی تحلیلی- عددی برای مساله پی دایرهای در یک نیمفضای همسانگرد عرضی<sup>۱۰</sup> تحت انواع بارگذاریها ارایه کردند [۲۰]. در تحقیقات مشابهی، آی'' و همکاران (۲۰۱۴) ]21[ و چشمهخانی و اسکندری- قادی12 )2016( ]22[ به این موضوع پرداختند. ژانگ<sup>۱۳</sup> و همکاران (۲۰۱۶) با یک روش تحلیلی، تغییرشکلهای ناشی از پی را در یک محیط الیهای محاسبه و نتایج را با مدلسازی عددی مقایسه کردند ]23[. ژان" و همکاران (۲۰۱۴) پاسخ یک محیط همسانگرد عرضی به یک پی نواری تحت بارگذاری دینامیک را تحلیل کردند ]24 ِ [. آنیگبونام15 )2014( تنشها و تغییرشکلهای ناشی از بار نقطهای قائم در یک مقطع ناهمسانگرد از نیم فضا را محاسبه کرد [۲۵].

روش نمودار تاثیر علیرغم داشتن بنیان تئوری و قابلیت تحلیل پیها با شکل هندسی دلخواه، به علت دشواریهایی که در ترسیم و محاسبه دارد کمتر به عنوان یک روش کارآمد در طراحی مورد توجه قرار میگیرد. این مقاله به تشریح و ارزیابی پیادهسازی کامپیوتری نمودار تاثیر برای تخمین تنشهای القایی ناشی از پیها میپردازد. نرمافزار ارایه شده دارای رابط کاربری گرافیکی است و ایجاد یا ویرایش هندسه پی در آن به آسانی انجام میشود. این برنامه قادر است مقدار فشار در هر نقطه دلخواه در عمق زمین و در هر مقطع دلخواه را بدست دهد. برای ارزیابی خروجیهای برنامه، نتایج آن با نتایج به دست آمده از روشهای تحلیلی و مدلسازی عددی برای مثالهایی مقایسه شدند. نتایج نشان داد که نرمافزار توسعه یافته میتواند به عنوان یک ابزار کارآمد و سریع در تحلیل

**-1 مقدمه**

بار ناشی از کلیه سازههای مهندسی که روی زمین احداث میشوند به وسیله پی به الیههای خاک و سنگ زیرین منتقل میشود. در دهههای اخیر سازههای متعددی به دلیل بارگذاری بیش از اندازه در الیههای زیرین زمین دچار گسیختگی شدهاند ]2،1[. بارگذاری پی در حوزه مهندسی معدن عمدتا در پایهها و لنگهها در معدنکاری زیرزمینی اتفاق میافتد. این پایهها در بعضی موارد شکل هندسی منظمی دارند )به عنوان مثال در روش اتاق و پایه) و در بسیاری موارد شکل هندسه پی نامنظم است (مثلا در روش کارگاه و پایه). مطالعات پیشین در خصوص پایههای معدنی عمدتا بر چگونگی توزیع تنشها در داخل خود پایه متمرکز بودهاند ]3-8[، نه تنشهای القایی ناشی از آن در الیههای زیرین پایه. به عبارت دیگر، به یک پایه معدنی بیشتر به عنوان یک ستون توجه شده است و نه به عنوان یک پی. حال آنکه در یک طراحی مناسب پایه، باید وزن روباره و خود پایه بدون ایجاد تنش بیش از حد به الیههای زیرین منتقل شود. در غیر این صورت، تنشهای القایی در خاک یا سنگ منجر به نشست غیرمجاز و یا گسیختگی برشی میشوند. بنابراین، ارزیابی تنشهای ناشی از پایههای معدنی، به مثابه پی، یکی از مسایل مهم در طراحی این سازهها است. مقدار فشار اضافی ناشی از پی که در الیههای زیرین زمین اتفاق میافتد به بار وارد بر واحد سطح پی، عمق مورد نظر و عوامل دیگری وابسته است. این مطالعه به راهحلی تحلیلی برای تعیین تنشهای القایی ناشی از پایههای معدنی با شکل دلخواه میپردازد.

در این زمینه، ابتدا بوسینسک' (۱۸۸۳) راه حلی برای محاسبه تنش ایجاد شده در اثر یک بار متمرکز در هر نقطه از یک محیط االستیک، همگن، همسانگرد و نیمه بینهایت ارایه کرد  $\left[ \begin{smallmatrix} 1 & 0 \ 1 & 0 \end{smallmatrix} \right]$  (۱۹۳۸)، معادله تنش قائم تحت بار متمرکز در عمق را با در نظر گرفتن ضریب پواسون الیههای خاک بیان نمود ]10[. در اغلب مسایل مهندسی ژئوتکنیک، حل بوسینسک بر حل وسترگارد ترجیح داده میشود. نیومارک" (۱۹۴۲) بر مبنای راه حل بوسینسک نمودار تاثیر را برای تعیین فشار قائم ناشی از ناحیه چندضلعی تحت بارگذاری یکنواخت ارایه کرد [۱۱]. فادوم ٔ (۱۹۴۸)، با انتگرال $\xi$ یری از راه حل بوسینسک رابطهای برای تعیین فشار قائم تحت بار خطی ارایه داد [۱۲]. آلوین<sup>ه</sup> (۱۹۶۲)، رابطه محاسبه تنش عمودی در هر نقطه زیر سطح دایرهای با بار یکنواخت را توسعه با:

تنشهای القایی ناشی از پی در مطالعات اولیه مورد استفاده قرار گیرد. همچنین از آنجا که پیها با هندسههای پیچیده در این برنامه بر مبنای حل بوسینسک مدلسازی میشوند، میتواند برای مطالعات تحلیلی نیز قابل توجه باشد.<br>. یافتِ هیتَاً بِسَارَ ابسا کارآه کارآمد ٍ سزیغ در تحلیل کارآمد و سزیغ در تحلیل کارآه<br>یک ابشار کارآهای یک ابسا تش می دهیمی اسی از پی در مطالعات اولیا مورد استفاد<br>تُطّالِحُ هُرد استفادات القایی ایران این ها با هند از ها قزار گیزد. ّوچٌیي اس آًجا کِ پیّا با ٌّذسِّای پیچیذُ در ایی بزشت بز هبتی حل بزشیست هدستاری میشوند.<br>میشتری های میشتری های هیئت قرار گیزد. به اس آرمایش است که پیچید<br>است. استاد با آجا با گیر با این پیچید ار میں بزر میں میں ہوتا ہے جس میں اسی میں اس میں اسی میں اسی میں ایک میت کردہ ہوتا ہے جس میں ایک میت کردہ ہیت<br>میت این میں ایسک اللہ اللہ میت اللہ اللہ میں ایک میت کردہ ہیں اور ایس میں ایک میت کردہ ہیں اور ایس میں ایس میت بزای هطالؼات تحلیلی ًیش قابل تَجِ باضذ.

های هقایسِ شده از این هقایسِ شده کِ میکند .<br>وی های داد کِ از این های داد کِ از این های داد کِ از این های داد کِ از این های داد کِ از این های داد کِ از این

هثالّایی هقایسِ ضذًذ. ًتایج ًطاى داد کِ ًزمافشار تَسؼِ

#### **-2 نمودار تاثیر -2 نمودار تاثیر**

بوسینسک )1883( راه حل محاسبه تنشهای القایی در بر میسی کرد و ستی در مسانگرد نقایی در تشکیل در تشکیل در تشکیل از تشکیل از تشکیل استی استی در تشکیل در تشکیل در<br>هر نقطه در یک محیط الاستیک همگن و همسانگرد ناشی از ر<br>بار نقطهای در سطح یک نیمفضا را ارایه داد [۹]. با استفاده ز حل بوسینسک، میتوان تنشهای قائم (۵ $\sigma_{\rm z}$ ) زیر مرکز یک ناحیه دایرهای انعطافپذیر با بارگذاری یکنواخت )*q* )را از رابطه یک به دست آورد: ًاحیِ دایزُای اًؼطافپذیز با بارگذاری یکٌَاخت )*q* )را اس رابطِ ر سے راست یک را استفادات کے داد تا استفادات داد تا استفادات<br>نظار در سالک میں تعلیق ہوا ہے قائد ( A) نہ میک بَسیٌس کو تَالَی قَام ہے کہ سِر رو<br>مال الیا ان الیا ا ًاحیِ دایزُای اًؼطافپذیز با بارگذاری یکٌَاخت )*q* )را اس رابطِ یک بِ دست آٍرد: حل بَسیٌسک، هیتَاى تٌصّای قائن )Δ<sup>σ</sup>z )سیز هزکش یک

$$
\Delta \sigma_z = q \left\{ 1 - \frac{1}{\left[ \left( R / z \right)^2 + 1 \right]^{3/2}} \right\} \tag{1}
$$

که R و z به ترتیب شعاع ناحیه بارگذاری سطحی و عمق نقطه مورد نظر هستند. رابطه 1 را میتوان به شکل رابطه 2 ًقطِ هَرد ًظز ّستٌذ. رابطِ 1 را هیتَاى بِ ضکل رابطِ 2 ًقطِ هَرد ًظز ّستٌذ. رابطِ 1 را هیتَاى بِ ضکل رابطِ 2 بازنویسی کرد: باسًَیسی کزد: باسًَیسی کزد:

$$
\frac{R}{z} = \sqrt{\left(1 - \frac{\Delta \sigma_z}{q}\right)^{-2/3} - 1} \tag{5}
$$

*σΔ*z کمیتهایی بدون بعد هستند. که در آن *z/R* و *q/* کِ در آى *z/R* ٍ *q/*σΔ<sup>z</sup> کویتّایی بذٍى بؼذ ّستٌذ. با کِ در آى *z/R* ٍ *q/*σΔ<sup>z</sup> کویتّایی بذٍى بؼذ ّستٌذ. با با استفاده از نسبتهای *z/R* به دست آمده از معادله 2 برای استفادُ اس ًسبتّای *z/R* بِ دست آهذُ اس هؼادلِ 2 بزای استفادُ اس ًسبتّای *z/R* بِ دست آهذُ اس هؼادلِ 2 بزای نسبتهای مختلف فشار، نیومارک )1942( روش نمودار تاثیر ًسبتّای هختلف فطار، ًیَهارک )1942( رٍش ًوَدار تاثیز را ًسبتّای هختلف فطار، ًیَهارک )1942( رٍش ًوَدار تاثیز را را ارایه کرد که با استفاده از آن میتوان فشار قائم در هر نقطه زیر یک ناحیه بارگذاری انعطافپذیر با شکل دلخواه را تعیین کرد [۱۱]. شکل ۰۱ یک نمودار تاثیر را که با رسم دایرههای هممرکز تشکیل میشود نشان میدهد. برای رسم دوایر، از  $\sigma$ نسبتهای ۰٫۱ ... ، ۲٫۲ ... ، ۰٫۲ ... *و σ* $\varDelta_{\rm z}^{\rm i}/q$  استفاده شده است.  $\eta = \frac{1}{2}$ باید توجه داشت که برای  $g = \frac{1}{2}$  =  $\eta Z = \frac{1}{2}$  و برای *Δσ*z؛ ∞ = *z/R*. بنابراین، نُه دایره ترسیم میشود. واحد طول *q/* برای ترسیم دوایر برابر طول پاره خط *AB* است. هر دایره با چندین خط شعاعی به قطعات مساوی تقسیم میشود. فاکتور تاثیر نمودار برابر *N1/* است، که *N* معادل مجموع تعداد قطاعها در نمودار تاثیر است. در شکل ،1 تعداد 200 قطاع وجود دارد و در نتیجه فاکتور تاثیر نمودار ۰٫۰۰۵ است [۱۱].

روند به دست آوردن فشار در نقطه دلخواه زیر ناحیه بارگذاری به شرح زیر است:

تعیین عمق z زیر ناحیه بارگذاری که در آن مقدار افزایش فشار مد نظر است. تزسین ٌّذسِ چٌذضلؼی ًاحیِ بارگذاری با هقیاس *z* بزابز ترسیم هندسه چندضلعی ناحیه بارگذاری با مقیاس z برابر  $(\overline{A}\overline{B}^{\top})$  واحد طول نمودار ( قرار دادن نقشه پی (ترسیم شده در مرحله ۲) روی نمودار .<br>تاثیر به نحوی که نقطه مورد نظر برای محاسبه تنش در مرکز نمودار قرار گیرد.<br>. شمارش تعداد قطاعِها (M) که در محدوده ناحیه بارگذاری قرار میگیرند. افزایش فشار در نقطه مورد نظر برابر خواهد بود تزسین ٌّذسِ چٌذضلؼی ًاحیِ بارگذاری با هقیاس *z* بزابز ضوارش تؼذاد قطاعّا )*M* )کِ در هحذٍدُ ًاحیِ بارگذاری 2004. ;Balkema 1. Version ,"*Foundation D3 :PLAXIS* ".RBJ Brinkgreve] 27[

تؼییي ػوق *z* سیز ًاحیِ بارگذاری کِ در آى هقذار افشایص

تؼییي ػوق *z* سیز ًاحیِ بارگذاری کِ در آى هقذار افشایص

$$
\Delta \sigma_z = (IV) qM \tag{5}
$$

که *IV* فاکتور تاثیر و *q* فشار وارد بر واحد سطح ناحیه بار گذاری است. **-3 پیادهسازی کامپیوتری نمودار تاثیر -3 پیادهسازی کامپیوتری نمودار تاثیر**

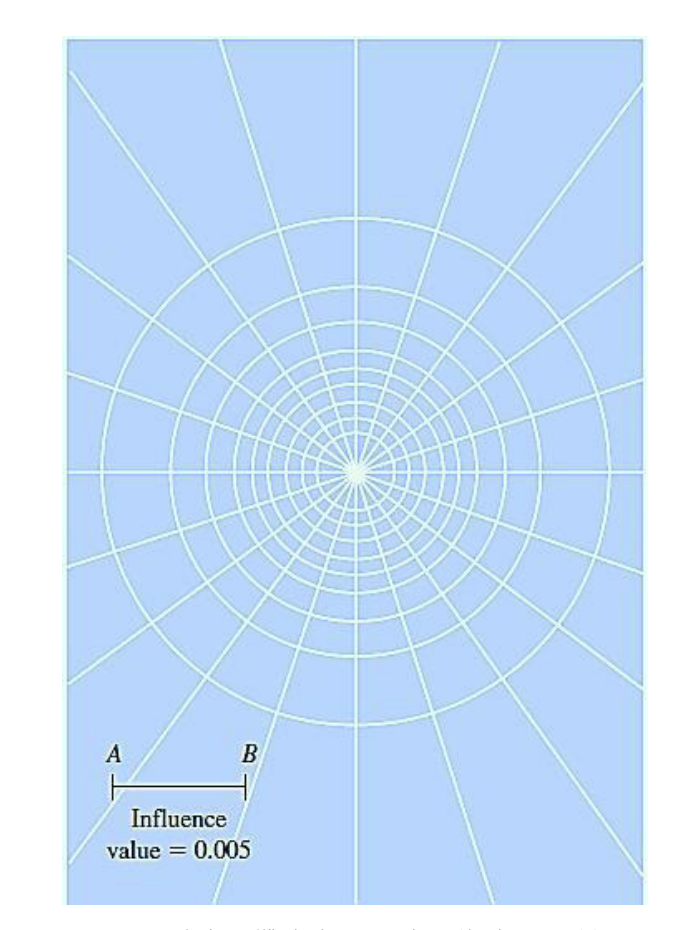

**شكل :1 نمودار تاثیر برای تعیین فشار قائم بر اساس تئوری بوسینسک ]11[**

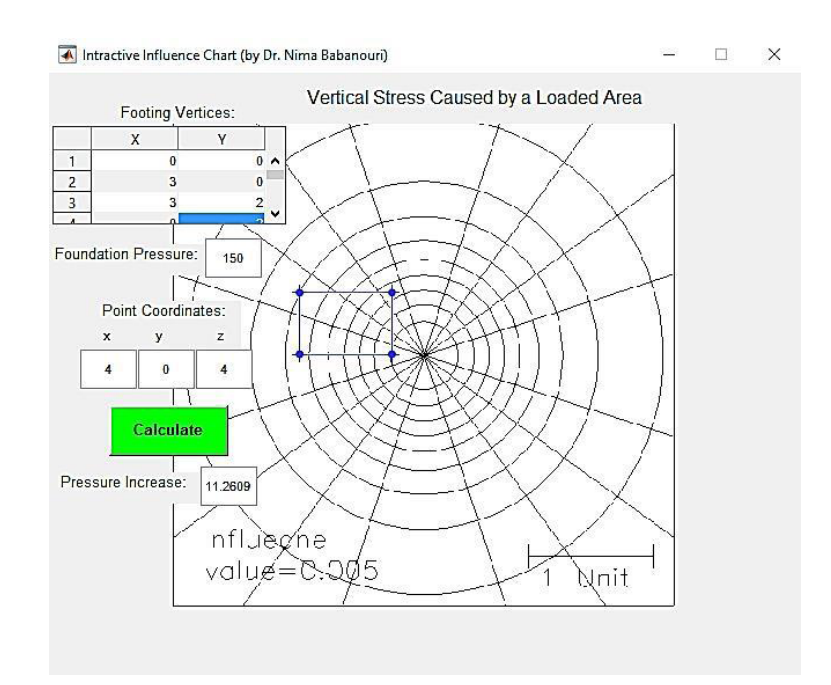

**شکل :2 محیط برنامه به همراه نتیجه آن برای یک پی مستطیلی**

### **-3 پیادهسازی کامپیوتری نمودار تاثیر**

در این نرمافزار، برای پیادهسازی نمودار تاثیر و استفاده از آن از تکنیکهای پردازش تصویر استفاده شد. ابتدا تصویر یک نمودار تاثیر خاکستری<sup>۱۶</sup> بصورت یک آرایه از پیکسلها<sup>۱۷</sup> در نظر گرفته شد. برای هر یک از پیکسلهای این تصویر، وزنی با توجه به شعاع آن از مرکز اختصاص داده شد به نحوی که مجموع وزن پیکسلهایی که در یک قطاع واقع میشوند برابر 1 باشد. با توجه به این که قطاعهای دور از مرکز تعداد پیکسلهای بیشتری را در خود دارند، هر چه فاصله یک پیکسل از مرکز نمودار بیشتر شود، وزنی که به آن اختصاص مییابد کمتر است.

نرمافزار مختصات رئوس پی )*Y* و *X* )و مختصات نقطه مورد نظر زیر آن )*x*، *y*، و *z* )را میگیرد و یک ماسک چندضلعی روی تصویر نمودار تاثیر میاندازد که مشخصکننده هندسه پی با توجه به مقیاس *z* = *AB* است )شکل2(. این ماسک در موقعیتی از نمودار تاثیر قرار میگیرد که موقعیت تصویر نقطه مورد بررسی روی سطح زمین منطبق بر مرکز نمودار باشد. مجموع وزن کل پیکسلهایی که در داخل ماسک میافتند، معادل تعداد قطاعهایی است که در داخل ناحیه بارگذاری سطحی واقع میشوند. در نهایت با توجه به رابطه

،3 افزایش فشار در نقطه مورد نظر محاسبه میشود. شکل 2 رابط گرافیکی این برنامه را به همراه خروجی آن برای یک مثال نشان میدهد. ورودیهایی که نرمافزار از کاربر میگیرد عبارت است از مختصات رئوس پی، نیروی وارد بر واحد سطح پی و مختصات نقطه مورد نظر در عمق و خروجی نرمافزار فشار القایی ناشی از پی در نقطه وارد شده است. عالوه بر امکان وارد کردن مختصات رئوس پی از طریق جدول، امکان ویرایش هندسه ماسک به وسیله ماوس نیز وجود دارد. کلیه مراحل پیادهسازی نرمافزاری نمودار تاثیر در محیط MATLAB a2016R انجام گرفته است.

شکل ۳- الف، مشخصات ناحیه بارگذاری مستطیلی مورد تحلیل در شکل 2 و مختصات نقطه مورد بررسی که خارج از ناحیه بارگذاری و در عمق 4 متری واقع شده است را نشان میدهد. با تبدیل مساله به دو بارگذاری مستطیلی و محاسبه تنش در زیر یکی از رئوس آنها (شکلهای ۳- ب و ج) مقدار افزایش تنش در نقطه `A با استفاده از روابط تحلیلی موجود برابر ۱۱٬۲۸ kN/m<sup>2</sup> محاسبه میشود [۲۶] که در توافق نزدیک با مقدار به دست آمده از برنامه نمودار تاثیر )یعنی 11/( است. این امر پیادهسازی کامپیوتری صحیح 2m/kN 26 نمودار تاثیر را تایید میکند.

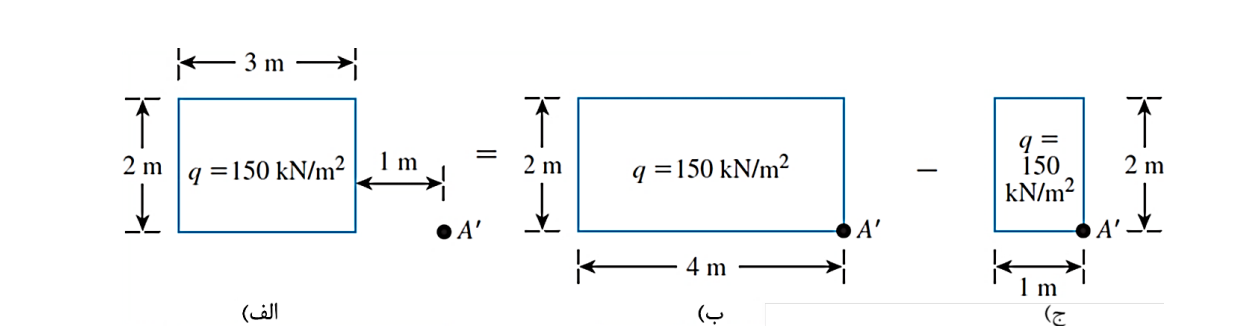

**شکل -3 مشخصات ناحیه بارگذاری مستطیلی مورد تحلیل در شکل 2 ]22[. شکل :3 مشخصات ناحیه بارگذاری مستطیلی مورد تحلیل در شکل 2 ]26[** وظز سیز آن )*x*، *y*، ي *z* )را میگیزد ي یک ماسک چىذضلؼی ريی تصًیز ومًدار تاثیز میاوذاسد کٍ مشخصکىىذٌ َىذسٍ پی وشان میدَذ. يريدیَایی کٍ وزمافشار اس کارتز میگیزد ػثارت است اس مختصات رئًس پی، ویزيی يارد تز ياحذ سطح پی ي

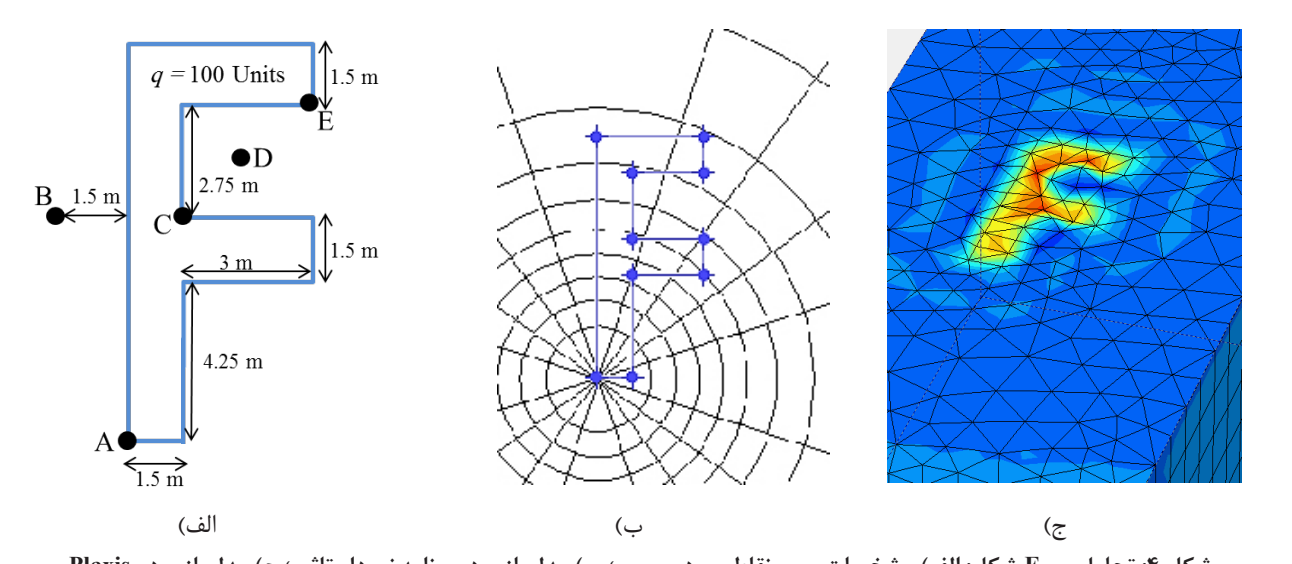

تا استفاده تحلیل می دستان استفاده تحلیل می رساله می رساله می رساله تحلیل می در وقط استفاده استفاده استفاده است<br>منابع  $\mathbf{r}$  is the contract of  $\mathbf{r}$  in  $\mathbf{r}$  is  $\mathbf{r}$ **شکل -4 تحلیل پی F شکل: الف( مشخصات پی و نقاط مورد بزرسی؛ ب( مذلساسی در بزنامه نمودار تاثیز؛ ج( مذلساسی در Plaxis شکل :4 تحلیل پی F شکل: الف( مشخصات پی و نقاط مورد بررسی؛ ب( مدلسازی در برنامه نمودار تاثیر؛ ج( مدلسازی در Plaxis**

# ۴ – مقایسه با تحلیل عددی

الاستیک خطی برای<br>به منظور بررسی کارایی نرمافزار توسعه داده شده، در این بخش به مقایسه نتایج آن با نتیجه تحلیل عددی پرداخته **-4 مقایسه با تحلیل عذدی** 13/ 81 9/ 02 72 میشود. از آنجا که تحلیل تنشهای القایی در خاک و سنگ مسلم موفار نفیر ( ناشی از بارگذاری پی در اغلب موارد یک مساله سهبعدی است، .<br>باید از یک کد عددی سهبعدی برای این منظور استفاده کرد. در این مطالعه، نرمافزار المان محدودFoundation D3 Plaxis **شکل :3 مشخصات ناحیه بارگذاری مستطیلی مورد تحلیل در شکل 2 ]22[** برای انجام تحلیل عددی مورد استفاده قرار گرفته است. این نرمافزار به طور گسترده برای شبیهسازی پی و تعیین تنش شکلَای 2 ي 3 مشخص شذٌ است در Plaxis مذلساسی شذ. **شکل -4 تحلیل پی F شکل: الف( مشخصات پی و نقاط مورد بزرسی؛ ب( مذلساسی در بزنامه نمودار تاثیز؛ ج( مذلساسی در Plaxis** ناشی از آن مورد استفاده قرار میگیرد [۲۷].

> در اولین مقایسه، مساله بارگذاری سطحی مستطیلی که در شکلهای ۲ و ۳ مشخص شده است در Plaxis مدلسازی شد. استان تا استان تا می برای برد شکل ۴ شبیهسازی عددی این مساله را نشان میدهد. در کلیه

مدلسازیهای عددی انجام شده در این مطالعه، مدل رفتاری الاستیک خطی برای مواد در نظر گرفته شد تا با فرضیات ، نمودار تاثیر در توافق باشد. تنشهای القایی محاسبه شده از<br>. نرمافزار نمودار تاثیر و تحلیل عددی در نقطه 'A و در عمقهای مختلف در جدول 1 ارایه شده است. 4/ 6/ 74 7/ 11

**جدول :1 تنشهای القایی محاسبه شده از نرمافزار نمودار تاثیر و**  مقادیری که در داخل پرانتس آمدهاند نتایج به دست آمده از تحلیل عددی را نشان میدهند. \* **تحلیل عددی در نقطه 'A و در عمقهای مختلف**

|  |  | T .   18   17   X   F |                                                                                                    | عمق (m)                                                                                      | نزار به طور گسترده برای شبیهسازی پی و تعیین تنش<br><sub>،</sub> از آن مورد استفاده قرار میگیرد [۲۷].          |
|--|--|-----------------------|----------------------------------------------------------------------------------------------------|----------------------------------------------------------------------------------------------|----------------------------------------------------------------------------------------------------|
|  |  |                       |                                                                                                    | $\mid$ نرمافزار نمودار تأثیر $\mid$ ۱۱٫۲۶ $\mid$ ۱۱٫۸۲ $\mid$ ۲٫۹۲ $\mid$ ۱۱٫۱۸ $\mid$ ۱۸۱٫۱ | در اولین مقایسه، مساله بار گذاری سطحی مستطیلی که در                                                           |
|  |  |                       | $\left[ \begin{array}{c} \lambda_1 \overline{r} q \\ \lambda_2 \overline{q} q \end{array} \right] \left[ \begin{array}{c} \lambda_1 q v \\ \lambda_2 q v \end{array} \right] \left[ \begin{array}{c} \lambda_1 q v \\ \lambda_2 q v \end{array} \right]$ | Plaxis                                                                                       | های ۲ و ۳ مشخص شده است در Plaxis مدلسازی شد.<br><sub>،</sub> ۴ شبیهسازی عددی این مساله را نشان میدهد. در کلیه |

| عمق (m) | А                               | B                   | C                                   | D                                    | E                                       |
|---------|---------------------------------|---------------------|-------------------------------------|--------------------------------------|-----------------------------------------|
| ۴       | 15.55                           | 15.5V               | $\mathbf{r}\mathbf{r}$              | ۲۵٬۵۳                                | $Y/\lambda$                             |
|         | $(1 \hat{r}_{i} \cdot \hat{r})$ | $(\lambda/\lambda)$ | $(\uparrow \wedge/\uparrow \cdot)$  | $(\Upsilon \Lambda/\Lambda \Lambda)$ | $(14/\lambda)$                          |
| ٨       | $Y_1Y_2$                        | $1 - f \Delta$      | $\mathcal{N}(\mathcal{N})$          | 15.5                                 | 9.77                                    |
|         | $(\lambda/\Delta \xi)$          | (15, 5)             | $(1\Delta \mathcal{F}1)$            | $(1\Delta, YY)$                      | (11, FY)                                |
| ۱۲      | Y/Y                             | 8/11                | $Y_1$ $Y_2$                         | 9.10                                 | $\Delta$ <sub>/</sub> 9 $\Lambda$       |
|         | $(\Delta/\Delta\Lambda)$        | $(Y, \Delta)$       | $(\lambda, \mathfrak{f}\mathsf{V})$ | $(Y_{1} \Lambda \mathcal{F})$        | $(\mathcal{F}/\mathcal{V}\mathfrak{q})$ |

جدول ۲: تنشهای القایی محاسبه شده از نرمافزار نمودار تاثیر و تحلیل عددی در نقاط واقع **تارگذاری F شکل \* در موقعیتها و عمقهای متفاوت زیر ناحیه بارگذاری F شکل**

**شکل :4 تحلیل پی** F **شکل: الف( هشخصات پی و نقاط هورد تزرسی؛ ب( هذلساسی در تزناهه نوودار تاثیز؛ ج( هذلساسی در** Plaxis

**\* مقادیری که در داخل پرانتز آمدهاند نتایج به دست آمده از تحلیل عددی را نشان میدهند.**

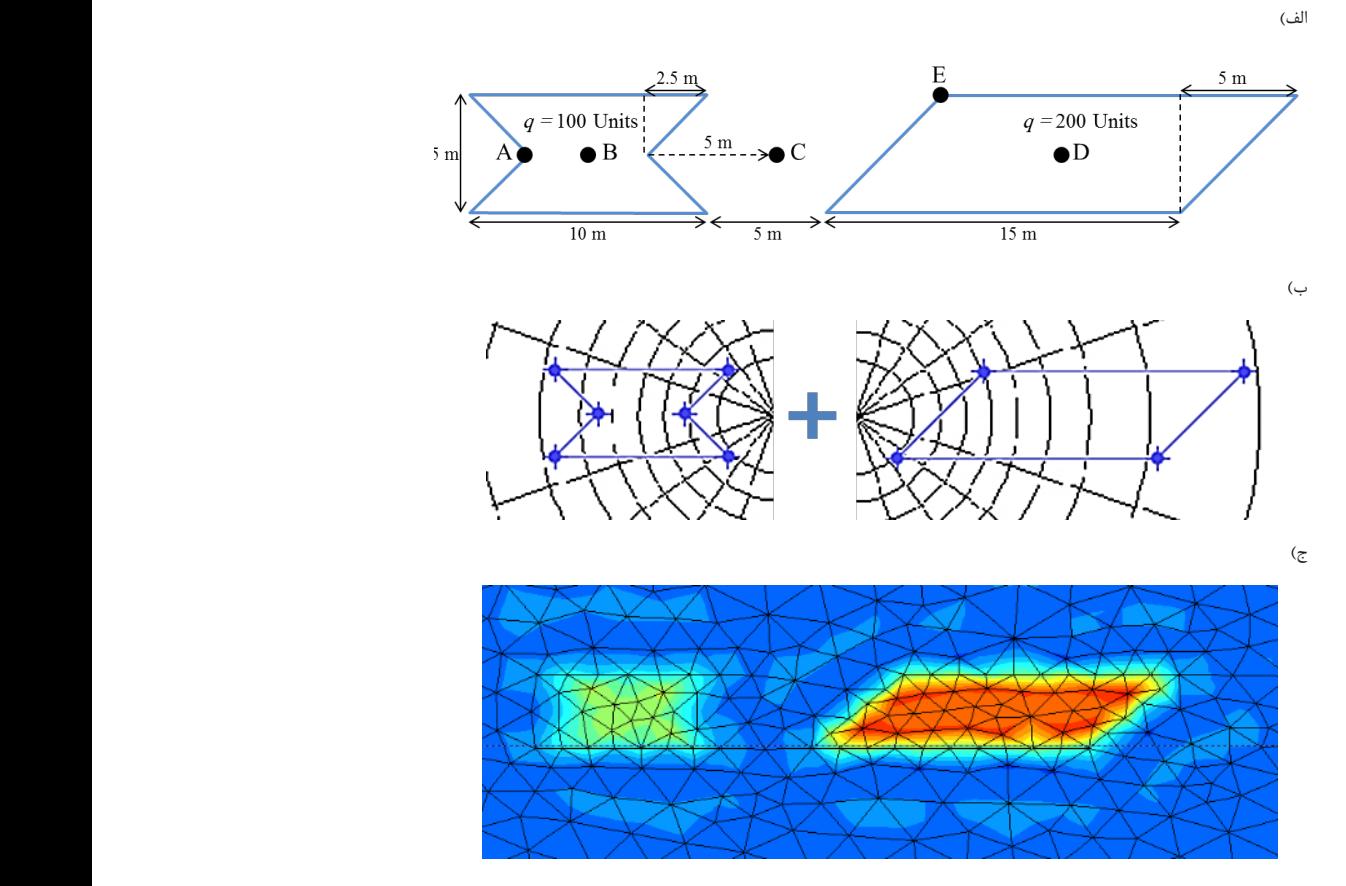

.<br>شکل ۵: تحلیل یک پی مرکب: الف) مشخصات پی و نقاط مورد بررسی؛ ب) برهمنهی نتایج نمودار تاثیر؛ ج) مدلسازی در Plaxis

در نهایت، یک پی مرکب با مشخصات نشان داده شده در شکل ۵- الف مورد تحلیل قرار گرفت. شکلهای ۵- ب و ج .<br>لمیل در نقاط به ترتیب مدلسازی این پی در نرمافزار نمودار تاثیر و Plaxis را نشان میدهند. جدول 3 تنشهای القایی محاسبه شده از ( 33/ ( )78 45/ ( )52 15/ ( )54 17/ ( )40 14/ )52 نرمافزار نمودار تاثیر و تحلیل عددی در نقاط A، B، C، D، و در عمقهای مختلف را نشان می $\epsilon$ هد. ( 75/ ( )52 149/ ( )82 6/ ( )62 62/ ( )77 50/ )10 بة ترتيب متعسري اين

در مرحله بعد یک ناحیه بارگذاری به شکل حرف F در نرم|فزار نمودار تاثیر و Plaxis مورد تحلیل قرار گرفت (شکل ۴). جدول ۲ فشار القایی محاسبه شده از هر دو تحلیل در نقاط  $\overline{E}$ ، و  $\overline{E}$  واقع در موقعیتهای متفاوت در داخل، G، B، A گوشه و خارج ناحیه بارگذاری (مشخص شده در شکل ۴– الف) نرمافزار نمودار تاثیر و ت و در عمقهای مختلف را مقایسه میکند.

| E                                       | D                                        | C                        | В                                      | A                                          | عمق (m) |
|-----------------------------------------|------------------------------------------|--------------------------|----------------------------------------|--------------------------------------------|---------|
| $55\lambda$                             | $\Upsilon \cdot \Upsilon \cdot \Upsilon$ | $\Delta$ <sub>I</sub> VY | $\Delta\Delta/\Delta\tau$              | $f\uparrow^{\alpha}f\uparrow^{\beta}f$     |         |
| $(Y\Delta/\Delta Y)$                    | (159,15)                                 | (5.55)                   | (55)                                   | $(\Delta \cdot / \cdot)$                   |         |
| YY <sub>1</sub> Y <sub>1</sub>          | $5Y_1Y_1$                                | 15.5A                    | $YF/\Delta$                            | $\mathbf{Y} \cdot \mathbf{F} \mathbf{Y}$   |         |
| $(\Delta \cdot \beta \Delta)$           | $(Y^{\epsilon}, Y^{\epsilon})$           | (15.55)                  | $(Y\lambda, \mathfrak{F}\mathfrak{r})$ | $(\Upsilon \mathfrak{f}_i \cdot \Upsilon)$ |         |
| 89,41                                   | ۳۸٬۹۱                                    | 17.99                    | 18,98                                  | 15.81                                      | ۱۲      |
| $(\Upsilon \Upsilon / \Upsilon \wedge)$ | (60, 07)                                 | $(1\Delta/\Delta f)$     | $(1 \vee \mathfrak{f} \cdot)$          | (15, 05)                                   |         |

جدول ۳: تنشهای القایی محاسبه شده از نرمافزار نمودار تاثیر و تحلیل عددی در نقاط واقع **\* تارگذاری هزکة \* در موقعیتها و عمقهای متفاوت زیر ناحیه بارگذاری مرکب**

**شکل :5 تحلیل یک پی هزکة: الف( هشخصات پی و نقاط هورد تزرسی؛ ب( تزهننهی نتایج نوودار تاثیز؛ ج( هذلساسی در** Plaxis

مقادیزی کٍ در داخل پزاوتش آمذٌاوذ، وتایج تٍ دست آمذٌ اس تحلیل عذدی را وشان \* **\* مقادیری که در داخل پرانتز آمدهاند، نتایج به دست آمده از تحلیل عددی را نشان میدهند.**

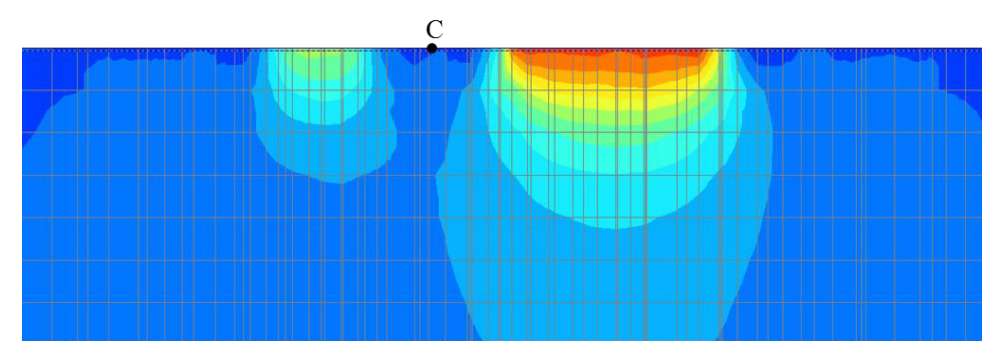

**شکل -6 افسایش فشار زیر نقطه C با افسایش عمق به دلیل ورود به محدوده تاثیر پیها شکل :6 افزایش فشار زیر نقطه C با افزایش عمق به دلیل ورود به محدوده تاثیر پیها**

تحقیق نشان داده شده است قابل توجه نیست.

# **-5 نتيجهگيري** ًتیجِ بِ دست آهذُ اس ًوَدار تبثیز بزای فطبر سیز یىی اس رئَس پی هستطیلی بب ًتبیج بِ دست آهذُ اس رٍابط تحلیلی در

در این مقاله، نرم|فزاری بر مبنای نمودار تاثیر برای تخمین تنشهای القایی ناشی از پایههای معدنی ارایه شده است. در<br>ـ این نرمافزار، برای پیادهسازی نمودار تاثیر و استفاده از آن<br>محصولی مح از تکنیکهای پردازش تصویر استفاده شد. برای هر یک از پیکسلهای تصویر نمودار تاثیر، وزنی با توجه به شعاع آن از ستسمیت صحت میکرد کرد کردهای در این مستقبل در این مستقبل در این مستقبل در این مستقبل در این مستقبل در این مستقب<br>مرکز اختصاص داده شد به نحوی که مجموع وزن پیکسل هایی ر ر<br>که در یک قطاع واقع میشوند برابر ۱ باشد. مختصات رئوس پی به صورت یک ماسک چندضلعی روی تصویر نمودار تاثیر قرار میگیرد و با شمارش مجموع وزن کل پیکسلهایی که در داخل ماسک می|فتند، افزایش فشار در نقطه مورد نظر محاسبه میشود. نرمافزار ارایه شده دارای رابط کاربری گرافیکی است و ایجاد یا ویرایش هندسه پی در آن به آسانی انجام میشود. نتیجه به دست آمده از نمودار تاثیر برای فشار زیر یکی هر مسیس سیس سیس است و بب این مسیح بب این هم است بر این هم است بر این هم است به این هم است و این هم است و این ه<br>در این همین بب این هم است و این هم است و این هم است و این هم است و این هم است و این هم است و این هم است و این

از رئوس پی مستطیلی با نتایج به دست آمده از روابط تحلیلی

که در اعماق پایین تحت تاثیر هیچ یک از این نواحی نیست و با افزایش عمق نقاط زیر آن وارد محدوده افزایش فشار پیها میشوند )شکل 6(. تمایز اصلی روشهای عددی با روشهای تئَری هبًٌذآًچِ در ایي تحمیك پیبدُسبسی ضذُ است، تَاًبیی ت رستی و در ستانستان وزیقت ستاد وزیقت تبدید تباسیستان سالت توانایی<br>تئوری مانندآنچه در این تحقیق پیادهسازی شده است، توانایی در تحلیل کرنشها و تغییرشکلها است. روشهای عددی تغییزضىلّب در ببستَسیغ تٌصّب سیز پی را ضبیِسبسی تاثیر تغییرشکلها در بازتوزیع تنشها زیر پی را شبیهسازی میکنند، اما روش نمودار تاثیر از اثر تغییرشکلها صرف نظر میکند. علت اصلی تفاوت در نتایج هم به همین مساله برمیگردد، بنابراین در مواردی که تغییرشکلها اندک باشد (مطابق با آنچه آییننامهها برای مقدار مجاز تغییرشکل پی بیان کردهاند) تفاوت این دو روش مانند آنچه در نتایج این هیضًَذ )ضىل 6(. توبیش اصلی رٍشّبی ػذدی بب رٍشّبی

افسای کو دهید آن عروس مورد افسای فیلم سیز آن و افسایص فطبر پیش افسایص فطبر پیش افسایص فطبر پیش افسایص فطبر پی<br>افسایص فطبر پیش افسایص فطبر پیش افسایص فطبر پیش افسایص فطبر پیش افسایص فصل است و میباشد و افسایص فیلم افسایص ف

مقایسه نتایج ارایه شده در جداول ۱ تا ۳ نشان میدهد که در همه نقاط، مقدار فشار به دست آمده از نمودار تاثیر حدود ۱۳ درصد کوچکتر از مقدار محاسبه شده از تحلیل عددی است. در هر دو تحلیل، فشار زیر نقطه C با افزایش عمق افزایش یافته است (جدول ۳). دلیل این امر این است که<br>میستم نقطه C میان دو ناحیه بارگذاری قرار گرفته است به نحوی

پژوهشی مهندسی معدن، دوره ۵، شماره ۹، ص ۵۸-۴۷.

- ]]8]جاللی، م. ا.؛ نجفی، م.؛ 1391؛"**طراحی ابعاد بهینه پایه در معدن کرومیت فاریاب با توجه به ترتیب مراحل استخراج**". نشریه علمی-پژوهشی مهندسی معدن، دوره ۷، شماره ۱۵، ص ۴۷-۳۵.
- [9] Boussinesq. J. (1883). "*Application des potentiels*  $\dot{a}$  l'étude de l'équilibre et du mouvement des solides *élastiques*". Paris: Gauthier-Villars.
- [10] Westergaard, H. M. (1938). "A problem of elasticity suggested by a problem in soil mechanics: soft material reinforced by numerous strong horizontal sheets". Contributions to the Mechanics of Solids, Stephen Timoshenko, 60th Anniversary Volume MacMillan, New York, 260-277.
- *f f for charts Influence charts for* computation of stresses in elastic foundations" University of Illinois. Engineering Experiment Station Bulletin, 48(338): 25.
- [12] Fadum, R. E. (1948). "*Influence values for estimating* stresses in elastic foundations". Proceedings of the Second International Conference on Soil Mechanics and Foundation Engineering, 77–84.
- *[13] Ahlvin, R. G., and Ulery, H. H. (1962). "Tabulated values for determining the complete pattern of stresses, strains, and deflections beneath a uniform circular load* on a homogeneous half space". Highway Research Board Bulletin, 342: 261.
- [14] Burmister, D. M. (1945). "The general theory of stresses and displacements in layered systems. I". Journal of Applied Physics, 16: 89-94.
- *f* 15] Fox. L. (1948). "Computation of traffic stresses in a simple road structure". HM Stationery Office, pp. 28.
- [16] Wang, C. D., Pan, E., Tzeng, C. S., Han, F., and Liao, J. J. (2006). "Displacements and stresses due to a *uniform vertical circular load in an inhomogeneous* cross-anisotropic half-space". International Journal of Geomechanics,  $6: 1-10$ .
- *[17] D'Urso, M. G., and Marmo, F. (2009). "Vertical stresses* due to linearly distributed pressures over polygonal domains". Proceedings of ComGeo I, First International Symposium on Computational Geomechanics, 283-290.
- *Flexible Flexible Planners* **Flexible** *Planners Planners* **<b>***Planners Planners* **<b>***Planners Planners* **<b>***Planners Planners* **<b>***Planners Planners**Planners* **<b>***Planners**Planners**Planners*pavement behaviour and application of elastic theory-a *review"*. 4th Australian Road Research Board (ARRB) Conference, Melbourne, 4(2).
- [19] Bozozuk, M. (1978). "Bridge abutments move". Research Record 678, Transportation Research Board.
- [20] Yaghmaie, R., and Asgari, H. (2017). "The Elastodynamic

در توافق بودند که مؤید صحت پیادهسازی کامپیوتری نمودار است. به منظور بررسی کارایی نرمافزار توسعه داده شده، نتایج آن با خروجی های نرمافزار المان محدود -Plaxis 3D Foun dation مقایسه شد. پیهایی با هندسه مستطیلی، F شکل و مرکب با هر دو روش مورد تحلیل قرار گرفتند و فشارها در نقاط واقع در موقعیتهای متفاوت در داخل، گوشه و خارج ناحیه بارگذاری و در عمقهای مختلف مقایسه شدند. نتایج نشان داد که در همه نقاط، مقدار فشار به دست آمده از نمودار تاثیر حدود 13 درصد کوچکتر از مقدار محاسبه شده از تحلیل عددی است.

نرمافزار توسعه یافته میتواند به عنوان یک ابزار کارآمد و سریع در تحلیل تنشهای القایی ناشی از پایههای معدنی در مطالعات اولیه مورد استفاده قرار گیرد. همچنین، از آنجا که پیها با هندسههای پیچیده در این برنامه بر مبنای حل بوسینسک مدلسازی میشوند، میتواند برای مطالعات تحلیلی نیز قابل توجه باشد.

#### **-6 مراجع**

- [1] Wikipedia contributors. (2016). "List of structural failures and collapses". Wikipedia, Free Encycl n.d. https://en.wikipedia.org/w/index.php?title=List of structural failures and collapses&oldid=744211974.
- [2] Srivastava, A., Goyal, C. R., and Jain A.  $(2012)$ . "Review of Causes of foundation failures and their possible preventive and remedial measures". 4th KKU International Engineering Conference, Thailand.
- [3] Choi, D. S., and McCain, D. L. (1980). "Design of longwall systems". Transactions of the Metallurgical Society of AIME, 268: 1761-1764.
- *[4] Hsiung, S. M., and Peng, S. S. (1985). "Chain pillar* design for US longwall panels". Mining Science and Technology, 2: 279-305.
- [5] Hustrulid, W. A., and Bullock, R. C.  $(2001)$ .  *Engineering :methods mining Underground"* fundamentals and international case studies". Society for Mining, Metallurgy  $&$  Exploration (SME), pp. 728.
- [6] Badr, S. (2004). "*Numerical analysis of coal yield* pillars at deep longwall mines". Doctoral dissertation, Colorado School of Mines, USA, pp. 176.
- [7] نجفی، م.؛ جاللی، م. ا.؛ سرشکی، ف.؛ یاراحمدی بافقی، ع.؛ 1389؛"**برآورد چگونگی توزیع بار در پایههای زنجیری کارگاههای استخراج جبهه کار بلند مکانیزه در معدن زغالسنگ طبس با استفاده از روش عددی**". نشریه علمی-
- 
- [27] Brinkgreve, R. B. J. (2004). "PLAXIS: 3D Foundation". Version 1. Balkema.
- 1 Boussinesq
- vestergaard
- 3 Newmark
- 4 Fadum
- 5 Ahlvin
- 6 Burmister
- 7 Fox
- 8 Wang
- *N* Yaghmaie and Asgari
- <sup>1</sup> Transversely isotropic
- $\mathbf{A}$ i
- <sup>17</sup> Cheshmehkani and Eskandari-Ghadi
- <sup>17</sup> Zhang
- <sup>16</sup> Zhan
- <sup>14</sup> Anyaegbunam
- <sup>16</sup> Gray scale
- <sup>17</sup> Pixels

*Interaction of a Rigid Circular Foundation Embedded* in a Functionally Graded Transversely Isotropic Half-<br>Space''. Geo-China Conference, 57–64.

- *Analytical A<sub>1</sub> Z<sub>1</sub> X<sub>1</sub> L<sub>1</sub> Z<sub>1</sub> X<sub>1</sub> analytical M<sub>1</sub> M<sub>1</sub> C<sub>2</sub> M<sub>1</sub> M<sub>1</sub> C<sub>2</sub> M<sub>1</sub> C<sub>2</sub> C<sub>1</sub> M<sub>1</sub> C<sub>2</sub> C<sub>1</sub> C<sub>1</sub> C<sub>1</sub> C<sub>1</sub> C<sub>1</sub> C<sub>1</sub> C<sub>1</sub> C<sub>1</sub> C<sub>1</sub> C<sub>1</sub> C<sub>1</sub> layer-element solution to axisymmetric dynamic* space". Soil Dynamics and Earthquake Engineering, response of transversely isotropic multilayered half- $60:22 - 30.$
- [22] Cheshmehkani, S., and Eskandari-Ghadi, M.  $(2016)$ . *"Dynamic response of axisymmetric transversely isotropic viscoelastic continuously nonhomogeneous* half-space". Soil Dynamics and Earthquake Engineering, 83: 110-123.
- [23] Zhang, P., Lin, G., Liu, J., and Wang, W. (2016). *i* Response of multilayered transversely isotropic medium due to axisymmetric loads". International Journal for Numerical and Analytical Methods in Geomechanics, 40: 827-864.
- *[24] Zhan, Y., Yao, H., Lu, Z., and Yu, D. (2014). "Dynamic analysis of slab track on multi-layered transversely* isotropic saturated soils subjected to train loads". Earthquake Engineering and Engineering Vibration, 13:  $731 - 740$ .
- [25] Anyaegbunam, A. (2014). "Complete Stresses and *Displacements in a Cross-Anisotropic Half-Space* Caused by a Surface Vertical Point Load". International Journal of Geomechanics, 14: 171-181.
- *[26] Das, B. M., and Sobhan, K. (2013). "Principles of* geotechnical engineering". Cengage Learning, pp. 704.